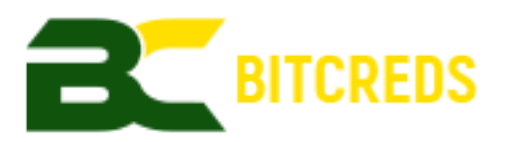

# BOOTSTRAP INSTRUCTIONS

# **Preface**

The following guide is designed to save time in syncing the entire BitCreds blockchain by downloading a large portion of it.

### **Requirements**

In order to install this bootstrap you will need to be running a 64-bit version of either Windows or Linux.

### **Installing the bootstrap for Linux on a new computer that doesn't have BitCreds installed.**

1. Enter each of the following commands one at a time;

*mkdir ~/.bitcreds cd ~/.bitcreds wget*

*[https://github.com/Bitcreds/Bitcreds/releases/download/v1.7.0.0/bootstrap.tar.gz](https://github.com/Bitcreds/BCRS/releases/download/v1.6.0.0/bootstrap.tar.gz) tar -xzf bootstrap.tar.gz cd ~*

2. Download and install the wallet for Linux;

*wget [https://github.com/Bitcreds/Bitcreds/releases/download/v1.7.0.0/bitcreds-v1.7.0](https://github.com/Bitcreds/Bitcreds/releases/download/v1.7.0.0/bitcreds-v1.7.0-linux.tar.gz) [linux.tar.gz](https://github.com/Bitcreds/Bitcreds/releases/download/v1.7.0.0/bitcreds-v1.7.0-linux.tar.gz)*

*tar -xzf bitcreds-1.7.0-linux.tar.gz*

3. Start the wallet;

*bitcreds-1.7.0-linux/./bitcredsd --daemon*

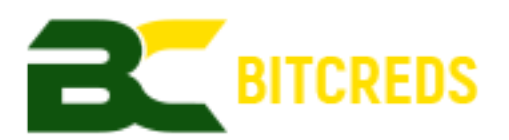

# **Installing the bootstrap for Linux on a computer already running BitCreds.**

- 1. Backup your wallet.dat file
	- a. cp ~/.bitcreds/wallet.dat /some\_dir/wallet.dat
	- b. Otherwise, make sure that you have a balance of 0 by running *bitcreds-1.7.0-linux/./bitcreds-cli getinfo*
- 2. Shutdown the daemon

*bitcreds-1.7.0-linux/./bitcreds-cli stop*

- 3. Run these commands to clean up the old code: *cd ~/.bitcreds*
	- *rm -f \*.log net\*.dat peers.dat fee\*.dat netf\*.dat mnp\*.dat gov\*.dat mnc\*.dat bootstrap.tar.gz*

*rm -rf blocks chainstate backups database*

## *wget*

*<https://github.com/Bitcreds/Bitcreds/releases/download/v1.7.0.0/bootstrap.tar.gz>*

*tar -xzf bootstrap.tar.gz*

*cd ~*

4. Start the wallet; *bitcreds-1.7.0-linux/./bitcredsd --daemon*

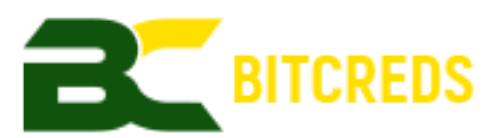

# **Installing the bootstrap for Windows on a new computer that doesn't have BitCreds installed.**

- 1. Open a command prompt and enter the following command;
	- mkdir %appdata%\Bitcreds

2. Download the bootstrap for Windows -

<https://github.com/Bitcreds/Bitcreds/releases/download/v1.7.0.0/bootstrap.zip>

3. Unzip the contents of bootstrap.zip into your %appdata%\Bitcreds directory.

4. Download and install the wallet for Windows;

<https://github.com/Bitcreds/Bitcreds/releases/download/v1.7.0.0/bitcreds-v1.7.0-win64-qt.zip> 5. Start the BitCreds wallet.

# **Installing the bootstrap for Windows on a computer already running BitCreds.**

- 1. Go to your %appdata%\Bitcreds folder
- 2. Delete all files and folders other than bitcreds.conf, masternode.conf and wallet.dat files.
- 3. Download the bootstrap for Windows <https://github.com/Bitcreds/Bitcreds/releases/download/v1.7.0.0/bootstrap.zip>
- 4. Unzip the contents of bootstrap.zip into your %appdata%\Bitcreds directory.
- 5. Download and install the wallet for Windows; <https://github.com/Bitcreds/Bitcreds/releases/download/v1.7.0.0/bitcreds-v1.7.0-win64-qt.zip>
- 6. Start the BitCreds wallet.